## **Import Wizards**

On **Run-Extensions-Import** you can find a set of wizards to import project components. The contents displayed at that interface are dynamically created according to the DLLs found in the IMPORT folder of the project installation. System Integrators and other partner companies can create import wizards using the Toolkits.

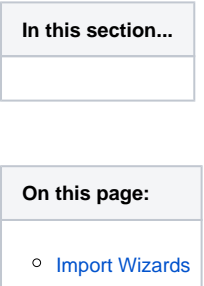

## <span id="page-0-0"></span>**Import Wizards**

The built-in Import tools installed with the product are:

**Import FactoryStudio Projects:** Add the components of the selected project into the current project.

**Import Rockwell ControlLogix:** Creates the Tag Names, Tag Templates and does the mapping of the PLC addresses, all according to the information available at the L5K file.

**Import OPC server configuration:** Creates the Tag Names, Tag Templates and does the mapping of the OPC Client addresses, all according to the information available by browsing to the OPC server.

**Import From OSIsoft PI System:** When connecting with PI System Historian Servers, this wizard automatically creates the link with the tags, elements and attributes from PI AF servers. When connecting with PI AF, the system automatically imports the definition of all templates and asset elements in the selected database, as well as the mapping to communicate with the server.

**Import SNMP:** Creates the Tag Names, Tag Templates and does the mapping of the SNMP device.

**Import from Datatable:** Creates the Tag Names, Tag Templates from datatable on external database. (SQLServer, Oracle or anyone configured in dataset module).

The Import PI wizard will only show on licensed installations with the PI Connection extension is enabled.O)

**Importing XML tag templates:** Creates tag names and tag templates according to the data structure of the XML file. This wizard also creates the Edit-Datasets-Files configuration to read that file.

**Importing .NET classes from a DLL:** Creates tag templates that matches the selected .NET classes.

In this Section: